# **GA-H57M-USB3 GA-H55M-USB3**

Системная плата для процессоров семейства Intel® Core™ i7/ Core™ i5/Core™ i3 (разъем LGA1156)

# Руководство пользователя Версия 2001

# **Содержание**

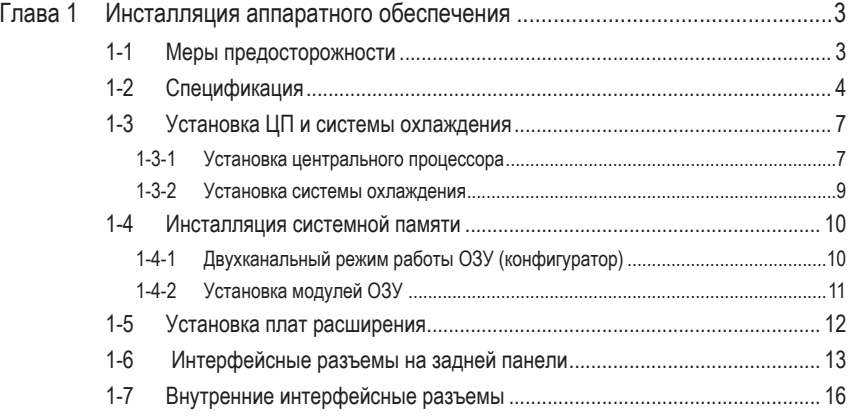

"\*" Подробную информацию о продукте можно получить, загрузив полную версию Руководства пользователя (на английском языке), размещенную на сайте GIGABYTE.

# <span id="page-2-0"></span>**Глава 1 Инсталляция аппаратного обеспечения**

# **1-1 Меры предосторожности**

Сстемная плата содержит микросхемы и электронные компоненты, которые могут выйти из строя в результате воздействия электростатического заряда. Перед тем как приступить к сборке системы, внимательно изучите Руководство пользователя и придерживайтесь указанной последовательности процедур:

- Не удаляйте и не нарушайте целостность наклеек с серийным номером изделия и гарантийными обязательствами продавца. При каждом обращении в сервисный центр по вопросам обмена или ремонта платы с помощью этих наклеек будет произведена идентификация изделия.
- Перед тем как приступить к инсталляции аппаратного обеспечения, полностью обесточьте ПК, отсоединив силовой кабель блока питания.
- Будьте предельно аккуратны устанавливая в систему компоненты. По завершении всех работ убедитесь в надлежащем контакте соответствующих групп разъемов.
- Обращаясь с системной платой, не касайтесь металлических проводников и контактных групп.
- Операции по установке в корпус ПК системной платы, процессора и модулей ОЗУ крайне желательно выполнять, предварительно надев на руку антиэлектростатический браслет. Если в вашем распоряжении нет браслета, очень важно, чтобы в процессе монтажа компонентов руки оставались сухими.
- Прежде чем приступать к монтажу компонентов, разместите системную плату на твердой, плоской поверхности, защищенной антистатическим покрытием (в качестве изолятора для этих целей вполне подойдет специальный пластиковый пакет, в который упакована плата).
- Перед тем как отключить силовой кабель питания, убедитесь в том, что блок питания отключен.
- Перед включением питания, убедитесь в том, что рабочее напряжение блока питания соответствует отраслевому стандарту вашего региона (в частности, для России напряжение в домашней сети составляет 220 В).
- По завершении процедуры монтажа, непосредственно перед эксплуатацией изделия, еще раз убедитесь в корректном подключении всех кабелей и надежности соединения силовых контактных групп.
- Во избежание повреждения системной платы не допускается попадание металлических крепежных изделий в разъемы и контактные группы.
- Убедитесь в отсутствии незадействованных изделий крепежа и прочих посторонних металлических предметов на поверхности системной платы.
- Не устанавливайте системный блок ПК на неровной поверхности.
- Не размещайте системный блок в зоне источника высоких температур (электронагреватели, прямые солнечные лучи и пр.)
- Необходимо помнить, что включение ПК во время сборки может привести к повреждению компонентов и причинить ущерб здоровью пользователя.
- Если у вас возникли сомнения относительно порядка выполнения процедур монтажа или иные проблемы, связанные с конкретным продуктом, пожалуйста, обратитесь за консультацией к специалисту.

# **1-2 Спецификация**

<span id="page-3-0"></span> $\mathbf{L}$ 

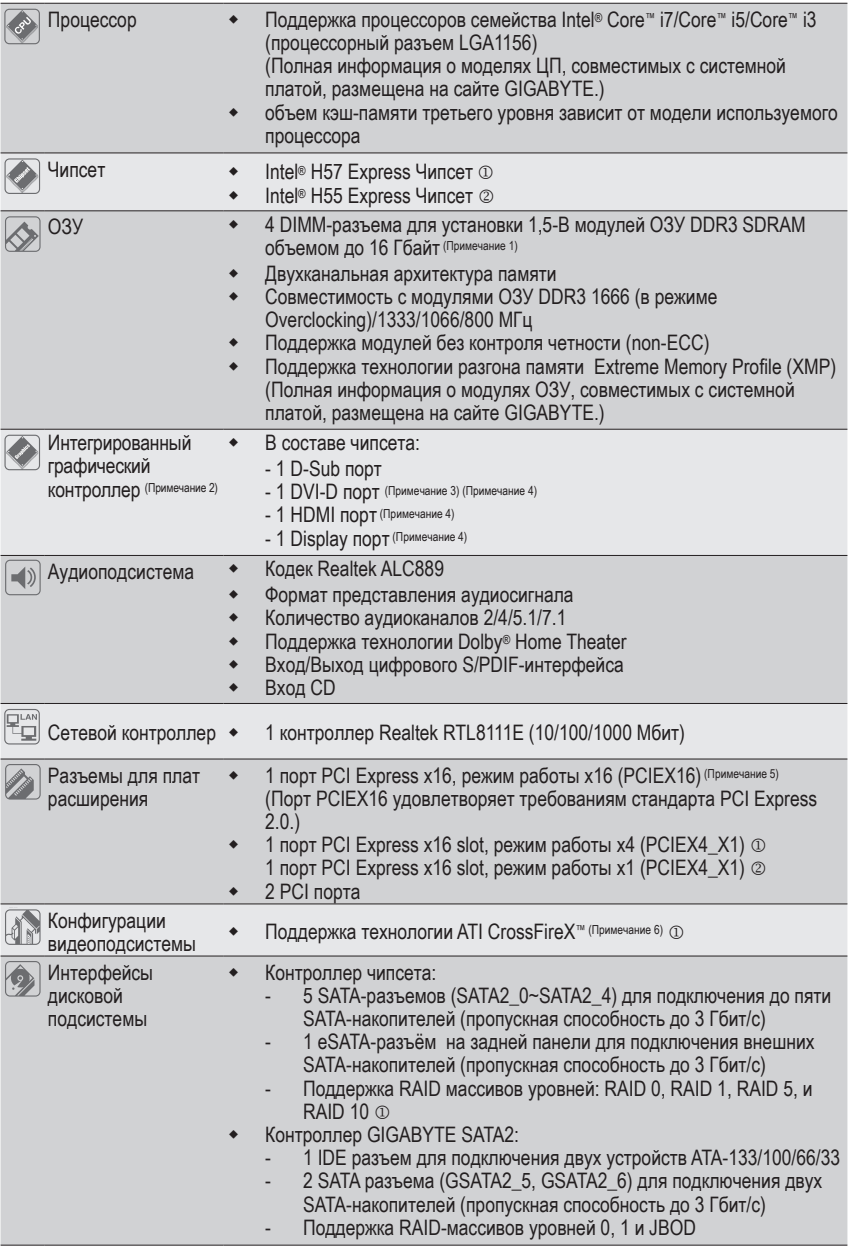

j Только для модели GA-H57M-USB3.

k Только для модели GA-H55M-USB3.

Инсталляция аппаратного обеспечения - 4 -

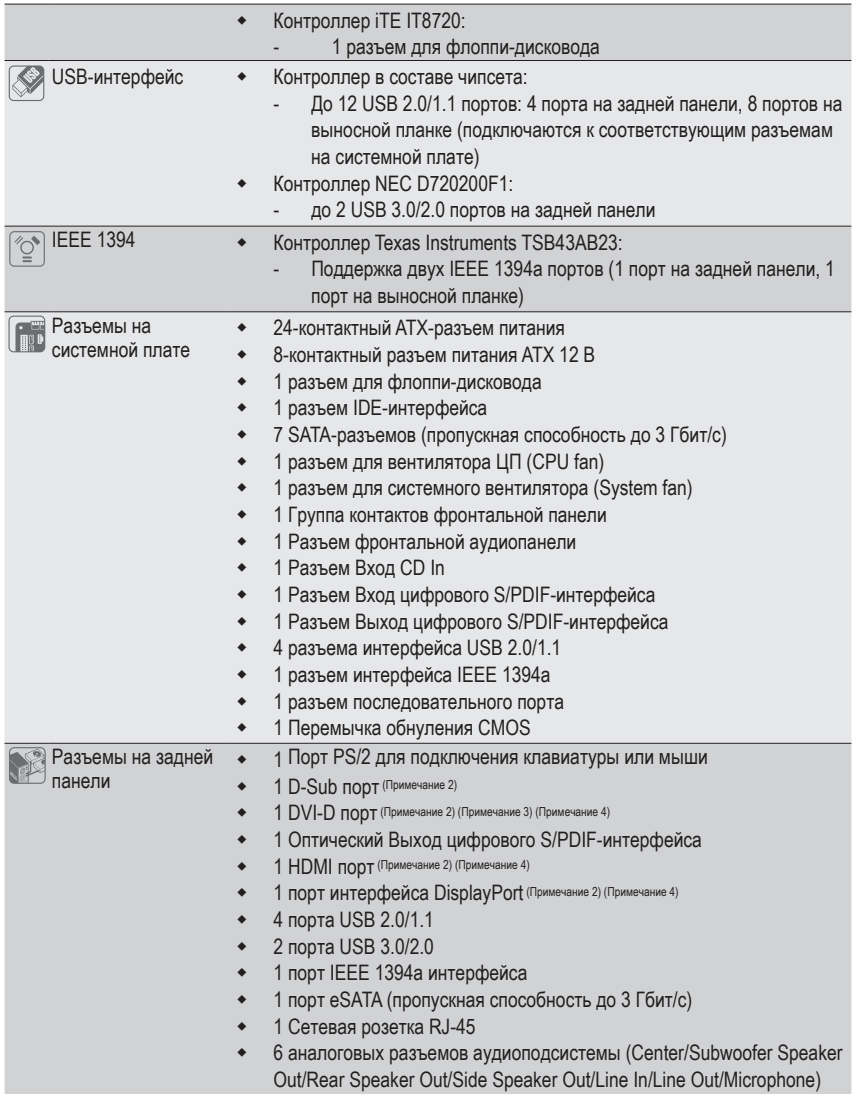

 $\mathbf{I}$ 

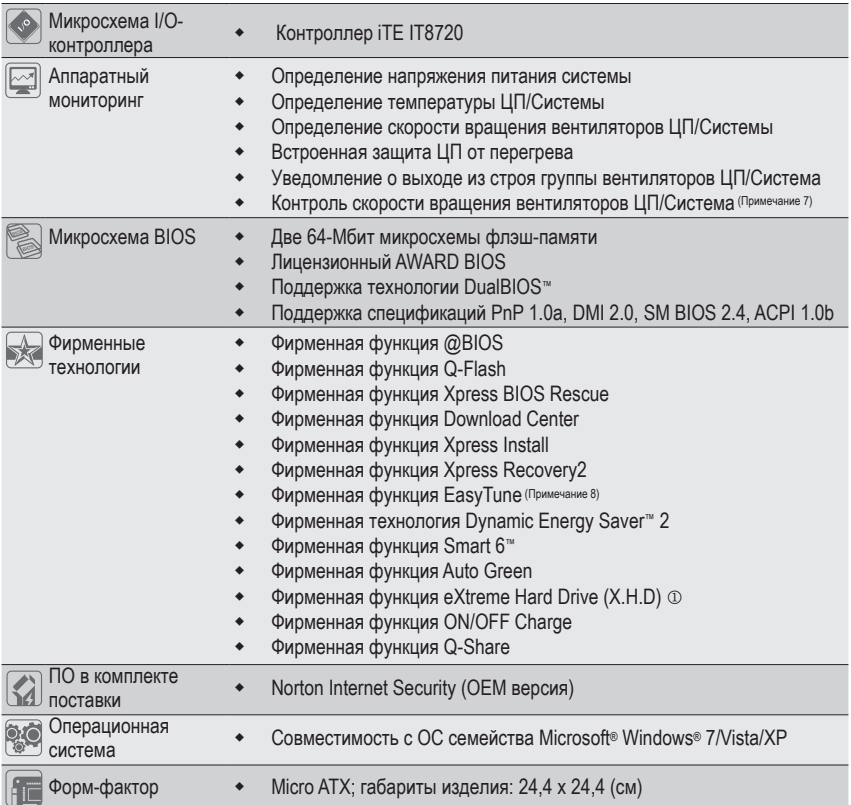

# j Только для модели GA-H57M-USB3.

 $\overline{\phantom{a}}$ 

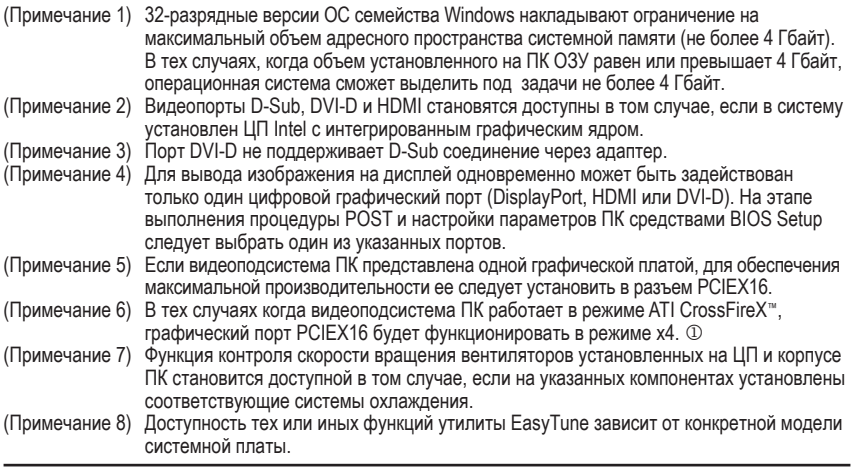

#### <span id="page-6-0"></span> $1 - 3$ Установка ЦП и системы охлаждения

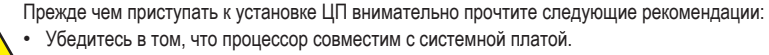

- (Перечень ЦП, совместимых с системной платой, размещен на сайте GIGABYTE.)
- Чтобы исключить риск повреждения оборудования, до начала установки ЦП выключите ПК и отсоедините силовой кабель от блока питания.
- Осмотрите процессор со стороны контактной группы и визуально определите местонахождения первого контакта. Конструктив ЦП спроектирован таким образом, чтобы исключить возможность некорректной установки устройства в процессорный разъем (CPU Socket). Идентифицировать первый контакт поможет специальная метка на корпусе, предназначенная для ориентации ЦП перед его установкой в процессорный разъем.
- Нанесите тонкий слой термопасты на металлическую поверхность корпуса ЦП.
- Не включайте ПК. прежде чем система охлаждения ЦП не будет установлена. В противном случае, вероятен риск выхода из строя процессора в результате перегрева.
- Установите частоту ЦП согласно данным указанным в спецификации. Не рекомендуется устанавливать частоту системной шины вне рабочего диапазона, предусмотренного спецификацией. Если возникла необходимость установить повышенную частоту, пожалуйста, согласуйте все взаимосвязанные параметры, сверившись с характеристиками ключевых компонентов системы (процессор, графическая плата, модули ОЗУ, жесткий диск и др.).

# 1-3-1 Установка центрального процессора

А. Осмотрите системную плату и процессор. Найдите на процессорном разъеме ключи под выемки, а также специальную метку на корпусе ЦП.

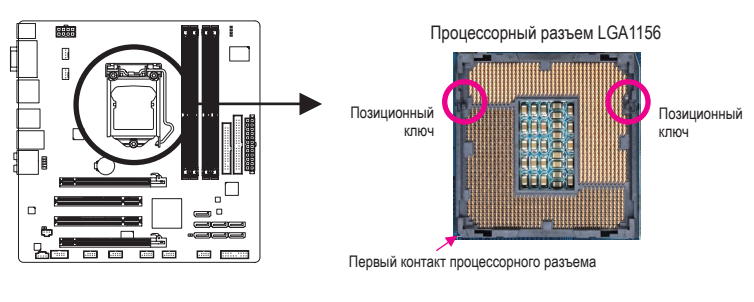

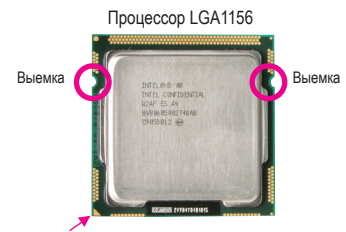

Треугольная метка-маркер первого контакта ЦП

B. Пошаговая инструкция по установке ЦП на системную плату.

**Чтобы исключить риск повреждения оборудования, до начала установки ЦП выключите ПК и отсоедините силовой кабель от блока питания.**

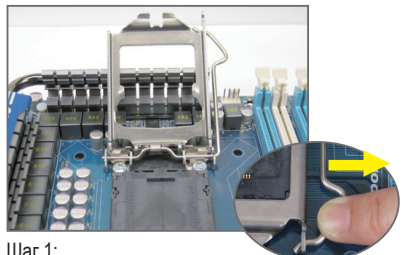

Соблюдая осторожность, нажмите на скобу, приложив усилие в направлении системной платы. Отведите скобу в сторону, освободив от фиксатора. Аккуратно поднимите вверх скобу вместе с металлической пластиной крепления ЦП в процессорном разъеме.

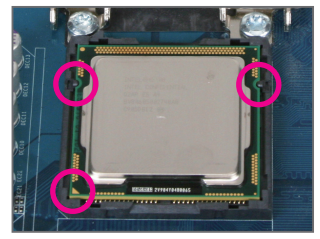

#### Шаг 3:

Возьмите процессор за края большим и указательным пальцем. Сориентируйте ЦП по отношению к процессорному разъему с учетом ориентиров (позиционные ключи, выемки и треугольная метка) и аккуратно установите процессор в разъем на системной плате.

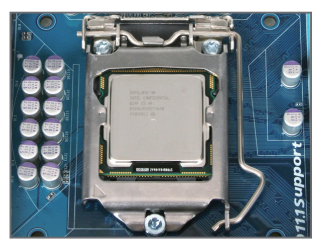

#### Шаг 5:

Опустите и закрепите скобу под фиксатором. После выполнения всех перечисленных операций ЦП и разъем Socket LGA приведены в рабочее состояние.

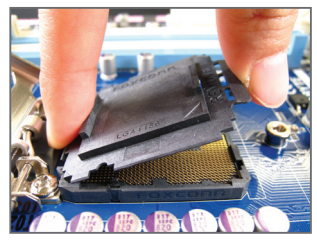

# Шаг 2:

Приподнимите, а затем удалите защитную пластиковую крышку, удерживая ее большим и указательным пальцем за выступы. Не касайтесь группы контактов на процессорном разъеме. Соблюдайте меры безопасности, всегда устанавливайте на место защитную крышку после процедуры демонтажа ЦП.

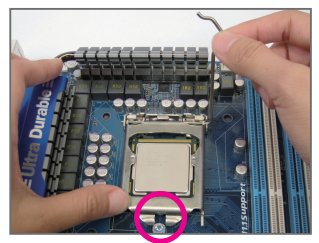

# Шаг 4:

После того, как ЦП установлен должным образом, удерживайте процессор в разъеме, слегка касаясь одной рукой металлической крышки. Свободной рукой опустите металлическую пластину крепления вниз до соприкосновения с корпусом ЦП.

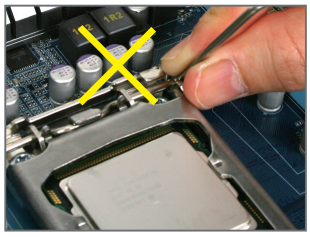

**ПРИМЕЧАНИЕ:** Выполняя манипуляции со скобой, следите за тем, чтобы рычаг не смещался по отношению к направляющим.

# <span id="page-8-0"></span>1-3-2 Установка системы охлаждения

В. Пошаговая инструкция по установке системы охлаждения ЦП (процедура установки рассматривается на примере оригинальной системы охлаждения из комплекта поставки ЦП Intel®).

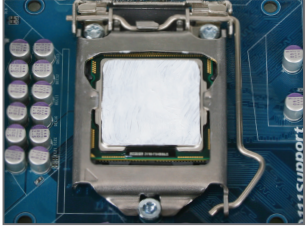

Illar 1:

Нанесите тонкий слой термопасты на металлическую поверхность корпуса ЦП, установленного в процессорный разъем системной платы.

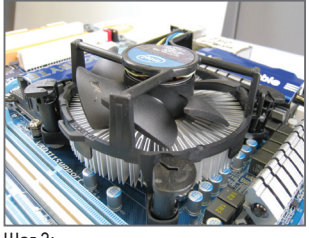

#### Шаг 3:

Разместите систему охлаждения над ЦП и выровняйте оси симметрии фиксаторов по отношению к крепежным отверстиям на системной плате. Последовательно нажмите две расположенные по диагонали группы фиксаторов.

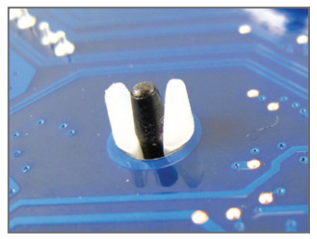

#### Шаг 5:

После установки системы охлаждения, осмотрите системную плату с обратной стороны. Если взаимное расположение втулки и стержня-фиксатора соответствует состоянию приведенному на иллюстрации, процедуру установки можно считать завершенной.

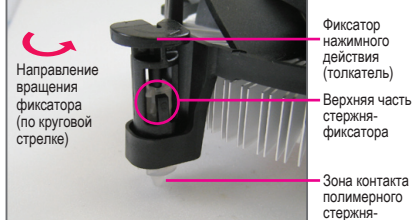

Шаг 2:

Прежде чем устанавливать систему охлаждения, определите направление вращения фиксаторов нажимного действия, которое приведет к закреплению радиатора и вентилятора • на системной плате. (Выполняя процедуру демонтажа системы охлаждения, вращение фиксаторов необходимо произвести в обратном направлении.)

mukcatona

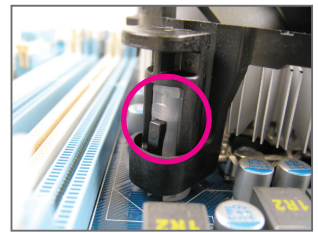

#### Шаг 4:

Свидетельством успешного завершения операции будут отчетливо слышимые характерные щелчки. Убедитесь в том, что составные части фиксаторов нажимного действия находятся в плотном контакте друг с другом (если система охлаждения отличается от оригинальной, обратитесь к Руководству пользователя из комплекта поставки изделия).

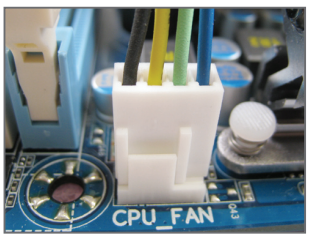

Шаг 6: Подключите кабель питания вентилятора системы охлаждения к соответствующему<br>разъему (CPU\_FAN) на системной плате

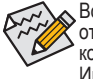

Во время демонтажа процессора будьте предельно аккуратны, отделяя систему охлаждения от ЦП. В ряде случаев выполнить эту процедуру очень нелегко, поскольку термопаста в зоне контакта обеспечивает плотное прилегание рабочих площадок процессора и радиатора. Имейте в виду, что неосторожные действия и неадекватное усилие могут повредить ЦП.

Инсталляция аппаратного обеспечения

#### <span id="page-9-0"></span> $1 - 4$ Инсталляция системной памяти

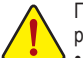

Прежде чем приступить к инсталляции системной памяти внимательно прочтите рекомендации:

- Убедитесь в том, что подготовленные к инсталляции модули ОЗУ совместимы с системной платой. Эти рекомендации касаются марки изготовителя модулей ОЗУ, их идентичной емкости, рабочей частоты, а также производителя микросхем памяти. (Перечень модулей ОЗУ, совместимых с системной платой, размещен на сайте GIGABYTE).
- Чтобы исключить риск повреждения оборудования, до начала установки модулей ОЗУ выключите ПК и отсоедините силовой кабель от блока питания.
- Конструктив модулей памяти спроектирован таким образом, чтобы исключить возможность некорректной установки ОЗУ в соответствующие DIMM-разъемы на системной плате. Однозначная ориентация модулей по отношению к разъему существенно упрощает задачу монтажа. Разверните модуль таким образом, чтобы специальная выемка на печатной плате совпала с позиционным ключом DIMM-разъема.

# 1-4-1 Двухканальный режим работы ОЗУ (конфигуратор)

На системной плате установлены четыре разъема для модулей памяти DDR3 SDRAM, которые могут работать в двухканальном режиме. После инсталляции модулей ОЗУ и старта системы BIOS автоматически определит тип и емкость памяти. Активация двухканального режима работы позволяет удвоить пропускную способность ОЗУ.

Четыре разъема обслуживают два канала, на один канал приходится два DIMM-разъема в следующей конфигурации:

→ Канал 0: DDR3\_2, DDR2\_1 → Канал 1: DDR3\_4, DDR3\_3

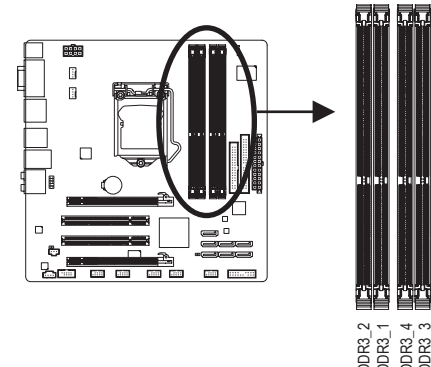

▶ Двухканальный режим работы ОЗУ: таблица конфигурации

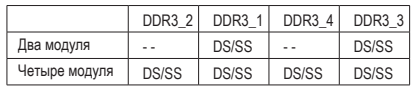

(SS=односторонние модули, DS=двухсторонние модули, "--" модули не установлены)

Центральный процессор накладывает определенные ограничения на работу ОЗУ. Прежде чем устанавливать конфигурацию для двухканального режима работы ОЗУ, внимательно прочитайте соответствующий раздел Руководства пользователя.

- 1. Двухканальный режим работы подсистемы памяти недоступен если на плате установлен всего один модуль ОЗУ.
- 2. Организуя двухканальный режим работы ОЗУ, настоятельно рекомендуется устанавливать модули идентичной емкости и типа одного изготовителя, с целью обеспечения максимальной производительности подсистемы памяти. Для работы двух модулей памяти в двухканальном режиме, они должны быть установлены в разъемы DDR3 1 и DDR3 3.

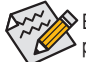

> Если подсистема памяти ПК представлена одним модулем ОЗУ, он должен быть установлен в разъем DDR3 1 или DDR3 3.

# <span id="page-10-0"></span>1-4-2 Установка модулей ОЗУ

Чтобы исключить риск повреждения оборудования, до начала установки модулей ОЗУ выключите ПК и отсоедините силовой кабель от блока питания.

Модули O3У DDR3 и DDR2 несовместимы друг с другом, равно как и с модулями DDR SDRAM. Перед тем как приступить к инсталляции модулей, убедитесь в том, что подготовленная для этих целей память соответствует спецификации на модули DDR3 SDRAM.

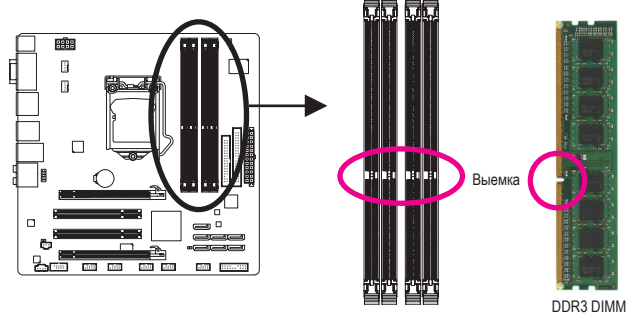

На печатной плате любого модуля O3Y DDR3 присутствует специальная выемка, которая облегчает процедуру инсталляции. Приведенное далее пошаговое руководство поможет корректно установить модули в соответствующие DIMM-разъемы на системной плате.

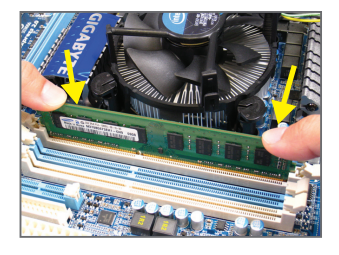

#### Illar 1:

Приведите защелки-фиксаторы расположенные по обе стороны разъема в открытое состояние. Сориентируйте модуль памяти по отношению к DIMM-разъему должным образом. Установите модуль в разъем. Слегка нажимая пальцами рук, как это показано на иллюстрации, на верхний край модуля приложите равномерное вертикальное усилие в направлении разъема до характерного щелчка.

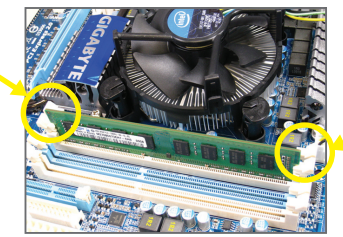

#### Шаг $2$ :

Характерный звук и фиксация защелок в пазах по краям печатной платы модуля памяти свидетельствуют о корректном выполнении процедуры установки модуля ОЗУ.

# <span id="page-11-0"></span>**1-5 Установка плат расширения**

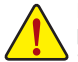

Перед тем как приступить к инсталляции плат расширения внимательно прочтите рекомендации:

- Убедитесь в том, что подготовленная к инсталляции плата расширения совместима с системной платой. Внимательно прочитайте сопроводительную документацию, которая прилагается к плате расширения.
- Чтобы исключить риск повреждения оборудования, до начала установки плат расширения выключите ПК и отсоедините силовой кабель от блока питания.

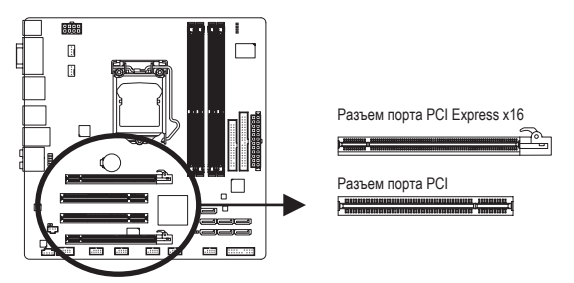

Приведенная далее пошаговая инструкция поможет корректно установить плату расширения в соответствующий разъем на системной плате.

- 1. Определите разъем на системной плате, который совместим с предполагаемой к установке платой расширения. Удалите заглушку на задней стенке корпуса ПК, освободив пространство для беспрепятственной установки платы расширения.
- 2. Выровняйте плату по отношению к разъему и приложите небольшое усилие до упора в направлении системной платы.
- 3. Убедитесь в том, что контактная группа платы расширения плотно соприкасается с контактами разъема (любые перекосы не допускаются).
- 4. Закрепите плату расширения на задней стенке корпуса ПК при помощи винта из комплекта поставки корпуса.
- 5. После установки всех требуемых плат расширения верните на место и закрепите боковую стенку корпуса.
- 6. Включите компьютер. При необходимости, вызовите BIOS Setup и активируйте параметры, которые потребуются для корректной работы плат расширения.
- 7. Выполните инсталляцию драйвера платы расширения для соответствующей ОС.

Пример: Инсталляция и демонтаж графической PCI Express-платы:

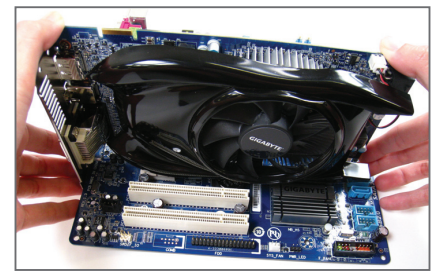

• Установка платы в разъем: Сориентировав устройство должным образом, приложите небольшое усилие в направлении разъема до полного контакта платы расширения с PCI Express-разъемом. Убедитесь в устойчивости платы (перекосы и наклоны по отношению к PCI Expressразъему недопустимы). Закрепите плату на задней стенке корпуса с помощью винта или специальной защелки.

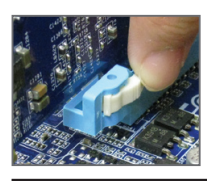

• Демонтаж платы:

Освободив плату от защелки, установленной на PCI Express-разъеме, двумя руками аккуратно извлеките плату расширения, как показано на изображении.

Инсталляция аппаратного обеспечения - 12 -

# <span id="page-12-0"></span>**1-6 Интерфейсные разъемы на задней панели**

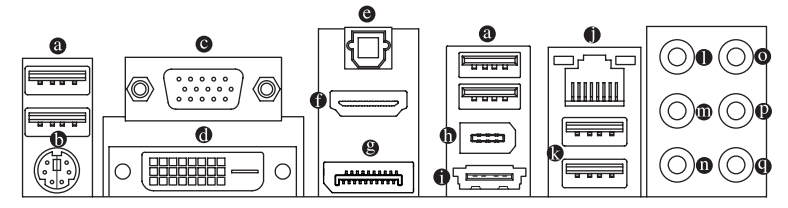

# **Порт USB 2.0/1.1**

USB-порт соответствует спецификации USB 2.0/1.1 и предназначен для подключения клавиатуры, мыши, принтера, флэш-накопителей и др. периферийных устройств с USB-интерфейсом.

 **PS/2 порт клавиатуры или мыши** Этот порт предназначен для подключения мыши и клавиатуры с интерфейсом PS/2. **• Порт D-Sub** (Примечание 1)

Порт D-Sub совместим с 15-контактным D-Sub-кабелем и предназначен для подключения монитора с интерфейсом D-Sub.

**<sup>1</sup>** Порт **DVI-D** (Примечание 1) (Примечание 2) (Пр Порт DVI-D соответствует спецификации DVI-D, поддерживает максимальное экранное разрешение 1920x1200 (актуальное разрешение зависит от конкретного типа монитора) и предназначен для подключения монитора с интерфейсом DVI-D.

#### $\bullet$  **Оптический Выход цифрового S/PDIF-интерфейса**

Разъем предназначен для вывода цифрового аудиосигнала на акустическую систему или внешние устройства обработки аудиоконтента (требуется специальный оптический кабель). Прежде чем использовать этот разъем, убедитесь в том, что все звенья аудиоподсистемы способны взаимодействовать между собой средствами S/PDIF-интерфейса.

# **• Порт HDMI** (Примечание 1) (Примечание 3)

Интерфейс HDMI (High-Definition Multimedia Interface) предназначен для передачи цифрового аудио/ видео без сжатия c поддержкой технологии HDCP. Порт предназначен для подключения устройств с интерфейсом HDMI. Технология HDMI поддерживает максимальное экранное разрешение 1920x1200, однако актуальное рабочее разрешение будет зависеть от конкретного монитора.

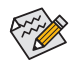

• После установки устройства HDMI убедитесь, что текущее устройство воспроизведения звука назначено по умолчанию. Порядок настройки аудиоподсистемы может быть разным, в зависимости от установленной ОС. Следуйте указаниям операционной системы семейства Windows 7 или Vista.

• Имейте в виду, что спецификацией HDMI-аудио предусмотрена поддержка только следующих форматов: AC3, DTS и 2-канальный LPCM. Форматы AC3 и DTS воспроизводятся внешним декодером .

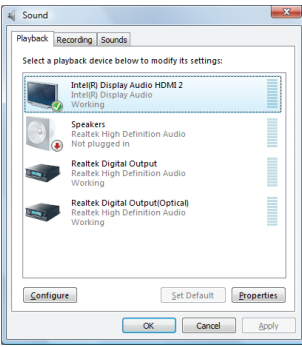

Загрузив ПК под управлением ОС Windows Vista, нажмите последовательно кнопки Пуск>Панель управления>Звук, и выберите Intel(R) Display Audio HDMI 2, в качестве устройства воспроизведения звука по умолчанию.

### **Порт DisplayPort**(Примечание 1) (Примечание 3)

DisplayPort - технология нового поколения для передачи высококачественного видео и звука, с поддержкой двунаправленной передачи звука. DisplayPort поддерживает оба механизма защиты контента DPCP и HDCP. С помощью этого порта могут быть подсоединены аудио и видео устройства с поддержкой технологии DisplayPort. DisplayPort способен передавать видеопоток в разрешении 2560х1600p, для вывода изображения в таком разрешении на экран необходимо чтобы монитор или телевизор поддерживали это разрешение.

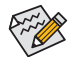

После подсоединения устройства к DisplayPort убедитесь, что интерфейсом для передачи звука по умолчанию назначен DisplayPort. В зависимости от установленной на ПК операционной системы процедура настройки может отличаться. Например, для ПК под управлением ОС Windows Vista, выберете Старт>Панель управления>Звуки и Аудиоустройства>Воспроизведение и выберите DisplayPort. Советуем также ознакомиться с рекомендациями по настройке HDMI-порта (см. предыдущую страницу).

#### **Встроенная графика и двухмониторная конфигурация:**

В приведенной ниже таблице указаны возможные комбинации их применения. Конфигурирование

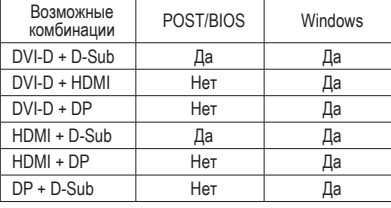

осуществляется средствами BIOS Setup или Windows.

#### $\bullet$ **Порт IEEE 1394a**

Порт IEEE 1394 поддерживает спецификацию IEEE 1394a и предоставляет возможность подключать к ПУ высокоскоростные устройства в режиме hotplug (т.н. "горячая замена" подключение/отключение устройства к системе без необходимости отключения ПК). Используйте этот порт для подключения периферийных устройств с интерфейсом IEEE 1394.

#### **Порт eSATA 3Gb/s**

Этот порт соответствует спецификации SATA II, совместим со стандартом SATA (пропускная способность до 3 Гбит/с и 1,5 Гбит/с соответственно) и предназначен для подключения внешних SATA-накопителей. Чипсет Intel H57 Express  $\oslash$  поддерживает функцию RAID. Рекомендации по конфигурированию накопителей в составе RAID-массивов приведены в Главе 5 "Конфигурирование жестких SATA-дисков".

#### j Только для модели GA-H57M-USB3.

(Примечание 1) Видеопорты D-Sub, DVI-D и HDMI становятся доступны в том случае, если в систему установлен ЦП Intel с интегрированным графическим ядром.

(Примечание 2) Порт DVI-D не поддерживает D-Sub соединение через адаптер.

(Примечание 3) Для вывода изображения на дисплей одновременно может быть задействован только один цифровой графический порт (DisplayPort, HDMI или DVI-D). На этапе выполнения процедуры POST и настройки параметров ПК средствами BIOS Setup следует выбрать один из указанных портов.

# Сетевая розетка RJ-45 LAN

Порт сетевого гигабитного LAN-интерфейса (Gigabit Ethernet LAN, пропускная способность до 1 Гбит/с). В таблице приведены возможные состояния LAN-порта, о которых информируют два светодиодных индикатора на розетке.

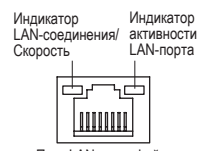

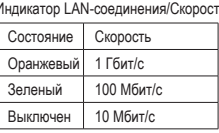

Инликатор активности | AN-порта:

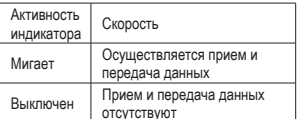

Порт LAN-интерфейса

#### $\bullet$ Порт USB 3.0/2.0

Порты USB 3.0 удовлетворяют требованиям спецификации USB 3.0, обратно совместимы с портами USB 2.0/1.1 и предназначены для подключения клавиатуры, мыши, принтера, флэшнакопителей, а также других периферийных устройств с USB-интерфейсом.

- Разъем "Выход" центральной колонки и сабвуфера (mini-Jack оранжевого цвета) Use this audio jack to connect center/subwoofer speakers in a 5.1/7.1-channel audio configuration.
- Разъем "Выход" задней пары колонок (mini-Jack черного цвета) Этот разъем предназначен для подключения задней пары колонок акустической системы в конфигурации 7.1.

#### $\bullet$ Разъем "Выход" боковой пары колонок (mini-Jack серого цвета)

Этот разъем предназначен для подключения боковой пары колонок акустической системы в конфигурации 4/5.1/7.1.

#### $\bullet$ Разъем "Линейный вход" (mini-Jack голубого цвета)

Один из основных разъемов аудиоподсистемы. Этот разъем предназначен для ввода сигнала от различных аудиоустройств (например, внешний оптический накопитель, МРЗ-плеер, портативный медиаплеер, и др.).

#### $\bf{Q}$ Разъем "Линейный выход" (mini-Jack зеленого цвета)

Один из основных разъемов аудиоподсистемы. Этот разъем предназначен для вывода аудиосигнала на стереоколонки или наушники. Этот разъем также используется для подключения фронтальных колонок акустической системы в конфигурации 4/5.1/7.1.

# Разъем "Микрофонный вход" (mini-Jack розового цвета)

Один из основных разъемов аудиоподсистемы. В конфигурации по умолчанию к этому разъему подключается микрофон.

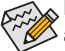

 $\sim$  В дополнение к перечисленным вариантам подключения внешних устройств к аудиоподсистеме ПК, разъемам  $\mathbf{0} \sim \mathbf{0}$  средствами программного обеспечения можно назначить иные функции. Однако, следует иметь в виду, что микрофон по-прежнему должен быть подключен к разъему ( $\bullet$ ). Чтобы уточнить конкретную конфигурацию, ознакомьтесь с инструкцией по инсталляции многоканальной аудиоподсистемы (Глава 5, "Конфигурирование 2/4/5.1/7.1-канальной аудиоподсистемы").

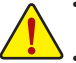

- Отключая аудиоустройство, сначала отсоедините сигнальный кабель от устройства, а затем - от соответствующего разъема на системной плате.
- Вынимая кабель из разъема на системной плате, аккуратно потяните его на себя, не раскачивая из стороны в сторону, поскольку это может привести к замыканию контактов и повреждению платы.

#### <span id="page-15-0"></span>Внутренние интерфейсные разъемы  $1 - 7$

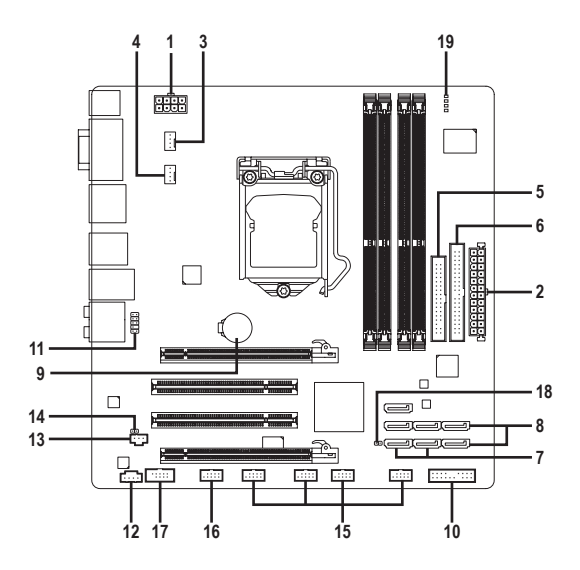

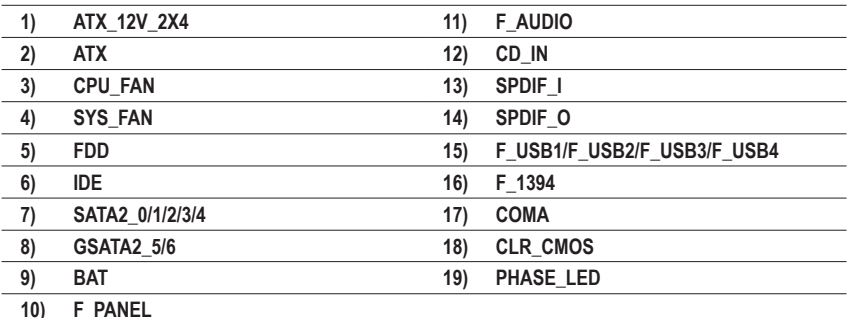

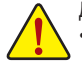

До подключения внешних устройств внимательно прочитайте следующую инструкцию:

- До подключения устройства, убедитесь в том, что контактная группа разъема его интерфейса совместима с соответствующим разъемом на системной плате.
- Чтобы исключить риск повреждения оборудования, до начала процедуры инсталляции нового устройства выключите ПК и отсоедините силовой кабель от блока питания.
- По завершении процедуры инсталляции устройства до включения ПК убедитесь в том, что все интерфейсные и иные кабели подключены к системной плате должным образом, после чего еще раз проверьте надежность соединений.

Инсталляция аппаратного обеспечения

# **1/2) ATX\_12V\_2X4/ATX (8-контактный разъем питания 12 В и 24-контактный основной ATX-разъем питания)**

С помощью этого разъема блок питания ПК обеспечивает все компоненты системной платы стабильным электропитанием необходимой мощности. Чтобы исключить риск повреждения оборудования, до подключения кабеля питания к разъему убедитесь в том, что блок питания выключен и все устройства инсталлированы должным образом. Разъем питания сконструирован таким образом, чтобы полностью исключить возможность некорректного подключения к нему соответствующего кабеля блока питания. Правильно сориентируйте 24-контактный разъем блока питания и соедините его с ATX-разъемом на системной плате. Разъем ATX 12 В предназначен для питания ЦП, если он не подключен к системной плате, включить компьютер не удастся.

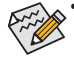

• В тех случаях, когда в системе установлен процессор Intel семейства Extreme Edition CPU (термопакет 130 Вт) рекомендуется применять блоки питания, оснащенные 8-контактным разъемом ATX 12 В.

ATX\_12V\_2X4: • Мощность блока питания должна быть достаточной для того, чтобы обеспечить потребности всех установленных в системе компонентов, желательно с небольшим запасом (например, 500-Вт блок питания или более мощный). В противном случае работоспособность системы оказывается нестабильной или старт компьютера вовсе невозможен.

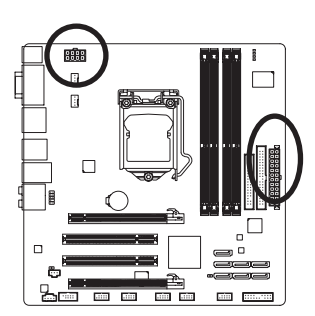

 $12$  ||  $\circ$  ||  $\circ$  || 24

 $\overline{a}$  $\Box$  $\Box$ b  $\overline{a}$  $\Box$  $\Box$ ۰.  $\overline{a}$  $\Box$  $\overline{a}$  $\overline{a}$  $\overline{a}$  $\overline{a}$  $\Box$  $\Box$  ATX:

11

12

1 ||『|『||13

ATX

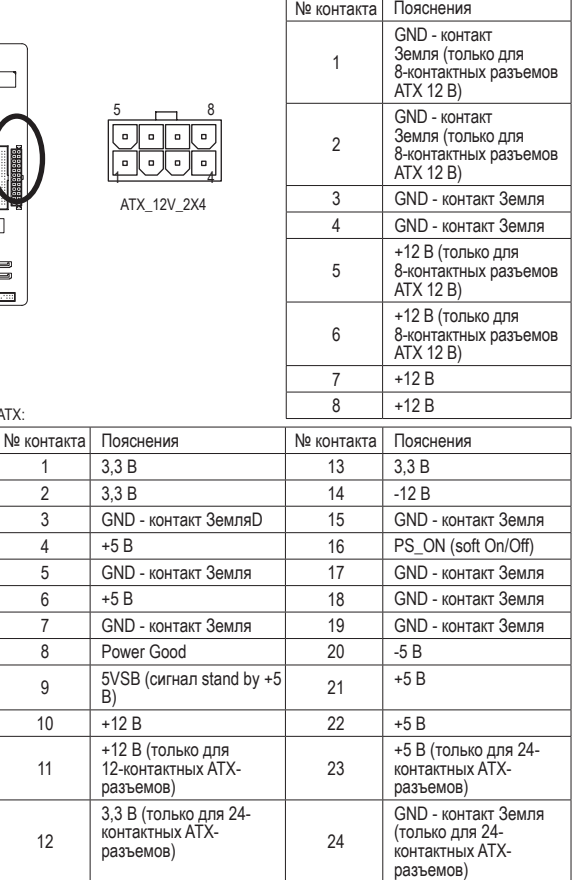

- 17 - Инсталляция аппаратного обеспечения

# **3/4) Разъемы CPU\_FAN/SYS\_FAN (для подключения вентиляторов)**

На системной плате установлен 4-х контактный разъем (CPU\_FAN) и 4-х контактный (SYS\_FAN) для подключения вентилятора системы охлаждения ЦП и системного вентилятора. Подключая вентиляторы к этим разъемам, соблюдайте полярность (черный провод кабеля соответствует контакту "Земля"). Системная плата поддерживает возможность регулировки скорости вращения вентилятора ЦП. Для обеспечения необходимого теплорассеивания рекомендуется задействовать системный вентилятор, который выводит нагретые воздушные массы за пределы корпуса ПК.

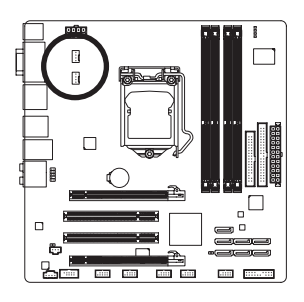

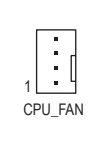

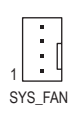

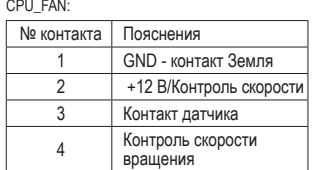

SYS\_FAN:

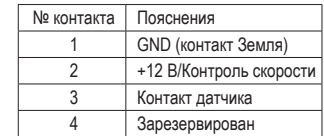

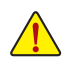

• Убедитесь в том, что подключенные к системе вентиляторы ЦП и чипсета обеспечивают надлежащий теплоотвод. Помните, что перегрев процессора или чипсета может вывести эти компоненты из строя или система будет работать нестабильно.

• Эти разъемы не требуют установки дополнительных перемычек. Не используйте перемычки для замыкания контактных групп FAN-разъемов.

# **5) FDD (Разъем флоппи-дисковода)**

Этот разъем предназначен для подключения флоппи-дисковода. Поддерживаются следующие типы флоппи-дисководов: 360 Kбайт; 720 Kбайт; 1,2 Mбайт; 1,44 Mбайт и 2,88 Mбайт. Перед тем как подключать устройство найдите Контакт 1 на флоппи-дисководе и интерфейсном кабеле. Контакт 1 на интерфейсном кабеле промаркирован цветом отличающимся от основного цвета шлейфа. По вопросам приобретения кабеля для флоппи-дисковода обращайтесь к продавцу в вашем регионе.

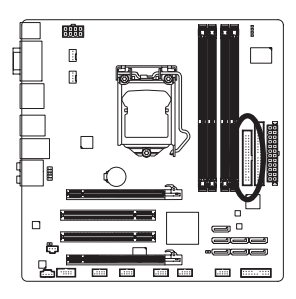

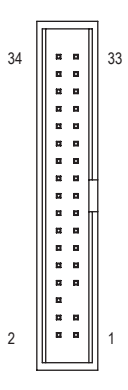

# **6) IDE (Разъем IDE-интерфейса)**

Разъем IDE допускает подключение двух IDE-устройств, например таких, как жесткий диск или оптический накопитель. Перед тем, как подключать кабель к устройству обратите внимание на специальный ключ на разъеме кабеля, который поможет правильно сориентировать кабель по отношению к устройству. В тех случаях, когда к системе планируется подключить два IDEустройства, необходимо определить какое из них будет ведущим (Master) , а какое - ведомым (Slave). (Для получения информации о конфигурировании IDE-устройства обратитесь к инструкции из комплекта поставки.)

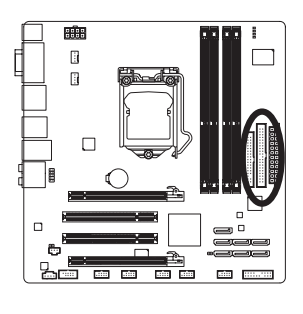

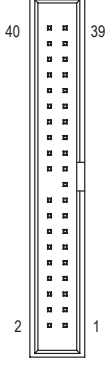

**7) Разъемы SATA2\_0/1/2/3/4 (Разъем SATA 3Gb/s, Контроллер чипсета H57**j**/H55**k**)** Разъем SATA соответствует спецификации SATA II и удовлетворяет требованиям спецификации SATA (пропускная способность до 3,0 Гбит/с и 1,5 Гбит/с соответственно). Каждый SATA-разъем на плате обеспечивает подключение одного SATA-устройства. В чипсете Intel H57 Express реализована возможность объединения жестких дисков в массивы уровней: RAID 0, RAID 1, RAID 5 и RAID 10. Рекомендации по конфигурированию накопителей в составе RAID-массивов приведены в Главе 5 "Конфигурирование жестких SATA-дисков".

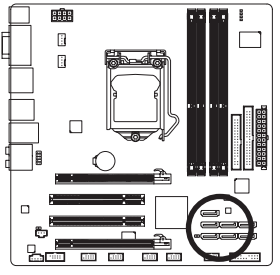

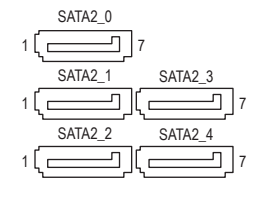

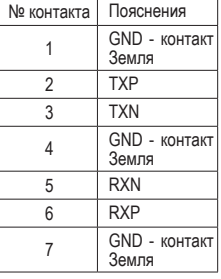

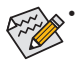

• Для организации RAID-массива уровня 0 или 1 потребуется два накопителя. Если в системе установлено более двух дисков, общее их количество должно быть четным.

- Для организации RAID-массива уровня 5 потребуется три накопителя. Общее количество жестких дисков в системе не должно быть четным.
- Для организации RAID-массива уровня 10 потребуется четыре накопителя, при этом общее количество жестких дисков установленных в системе должно быть четным.

**<sup>1</sup> Только для модели GA-H57M-USB3**.<br>2 Только для модели GA-H55M-USB3

k Только для модели GA-H55M-USB3.

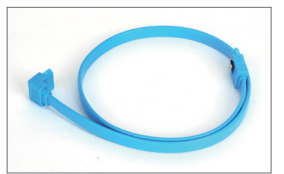

Подключите Г-образный разъем интерфейсного кабеля к жесткому SATA-диску.

# **8) Разъемы GSATA2\_5/6 (Разъемы SATA 3Gb/s, Контроллер GIGABYTE SATA2)**

Разъемы SATA соответствуют спецификации SATA II и удовлетворяют требованиям спецификации SATA (пропускная способность до 3,0 Гбит/с и 1,5 Гбит/с соответственно). Каждый SATA-разъем на плате обеспечивает подключение одного SATA-устройства. Контроллер GIGABYTE SATA2 обеспечивает возможность объединения жестких дисков в массивы уровней: RAID 0, RAID 1. Рекомендации по конфигурированию накопителей в составе RAID-массивов приведены в Главе 5 "Конфигурирование жестких SATA-дисков".

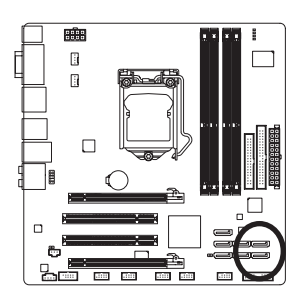

Для организации RAID-массива уровня 0 или 1

потребуется два накопителя.

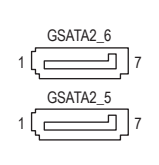

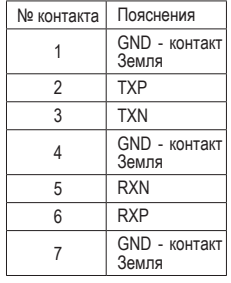

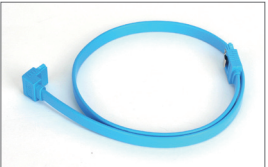

Подключите Г-образный разъем интерфейсного кабеля к жесткому SATA-диску.

# **9) BAT (Батарея)**

Батарея предназначена для сохранения значений важнейших параметров в CMOS (например, конфигурация BIOS и системное время), в те моменты, когда компьютер выключен. Замените батарею, если падение напряжения достигло критичного уровня, или значения CMOS не точны, или не могут быть сохранены.

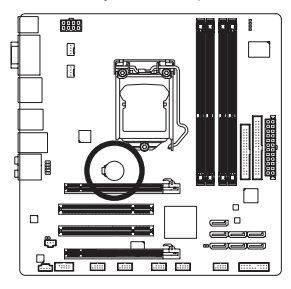

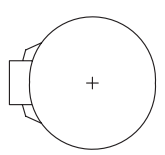

Удалив батарею можно очистить содержимое CMOS.

- 1. Выключите компьютер и отсоедините силовой кабель питания.
- 2. Аккуратно извлеките батарею из гнезда и выдержите минутную паузу. Еще один способ очистки содержимого CMOS - накоротко замкнуть положительный (+) и отрицательный (-) контакты гнезда батареи с помощью отвертки в течение 5 с.
- 3. Установите батарею на прежнее место.

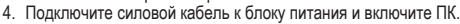

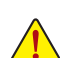

• Прежде чем выполнять операцию извлечения батареи, всегда отключайте компьютер и отсоединяйте силовой кабель питания.

• Заменяйте батарею на эквивалентную. Характеристики батареи отличные от оригинальных могут привести к разрушению корпуса элемента (микровзрыву).

- Если не удается достоверно определить тип батареи или ее самостоятельная замена вызывает затруднения, выясните у продавца или дилера адрес сервис-центра, способного выполнить эту операцию.
- Выполняя процедуру установки батареи, соблюдайте полярность. После установки положительный полюс батареи (+) должен быть обращен к пользователю.
- Использованные батареи должны быть утилизированы в соответствии с рекомендациями местных регулирующих органов.

# **10) F\_PANEL (Разъем фронтальной панели)**

Подключите к контактной группе F\_PANEL кнопки Power switch (Питание), Reset (Перезагрузка), датчик вскрытия корпуса (Chassis intrusion), а также индикатор статуса шасси системного блока и Speaker (Динамик), соблюдая полярность согласно инструкции (см. рис.)

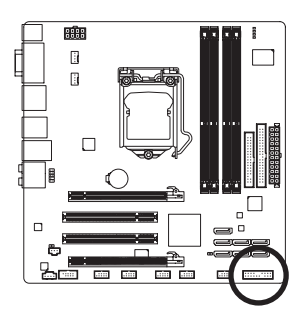

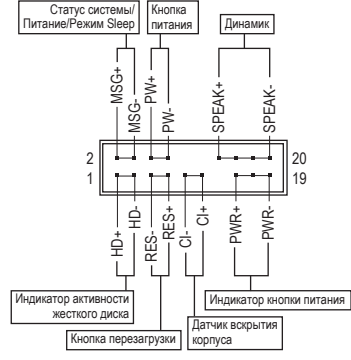

• **MSG/PWR** (Индикаторы /Power/Sleep LED, Желтый/Розовый):

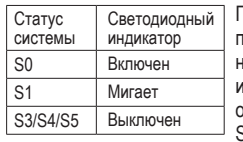

Подключите индикатор статуса системы к разъему фронтальной панели. После включения системы светодиодный индикатор начнет светиться. Когда система находится в режиме S1, индикатор мигает. Светодиодный индикатор полностью отключается в те моменты, когда система переходит в режимы S3/ S4 или полностью выключена (режим S5).

• **PW** (Power Switch, Красный):

Подключите провода системной кнопки Power к соответствующим контактам на фронтальной панели. При желании эту кнопку можно сконфигурировать на выключение ПК определенный образом (за дополнительной информацией обратитесь к Главе 2, разделы BIOS Setup и Power management Setup).

• **SPEAK** (Speaker, Оранжевый):

Подключите кабель динамика ПК к соответствующим контактам на фронтальной панели. Во время старта системы динамик оповещает пользователя об этапах загрузки с помощью специальных звуковых сигналов. Один короткий сигнал означает успешную загрузку ПК. Если на этапе прохождения процедуры POST возникают проблемы пользователь услышит характерные сигналы различной продолжительности. Дополнительная информация о сигнала динами размещена в Главе 5 "Устранение неисправностей".

• **HD** (Индикатор активности жесткого диска, Синий):

Подключите провода индикатора активности жесткого диска к соответствующим контактам на фронтальной панели. Свечение индикатора соответствует передачи данных (операция чтения/ записи).

• **RES** (Перезагрузка, Зеленый):

Подключите провода системной кнопки Reset к соответствующим контактам на фронтальной панели. Нажатие кнопки Reset на передней панели корпуса ПК приводит к перезагрузке компьютера.

• **CI** (Датчик вскрытия корпуса, Серый): Подключите кабель датчика вскрытия корпуса к соответствующим контактам на фронтальной панели. Данная функция работает на ПК, корпус которых оснащен соответствующим датчиком.

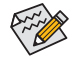

Дизайн фронтальной панели у различных шасси (корпус ПК) может отличаться друг от друга. По умолчанию на фронтальной панели представлены группы контактов динамика, кнопок Power, Reset, индикатора активности жесткого диска и др. После подключения всех проводов еще раз проверьте полярность перед включением ПК.

# **11) F\_AUDIO (Разъем фронтальной аудиопанели)**

Группа контактов на передней панели поддерживает аудиоподсистемы класса Intel High Definition audio (HD) и AC'97, и предназначена для подключения аудиомодуля ПК. Выполняя процедуру подключения, соблюдайте полярность, следуя инструкции. Некорректное подключение компонентов влечет за собой неработоспособность аудиоподсистемы, а в отдельных случаях даже выход ее из строя.

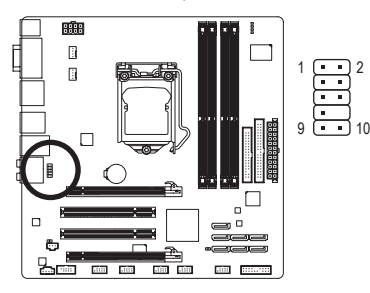

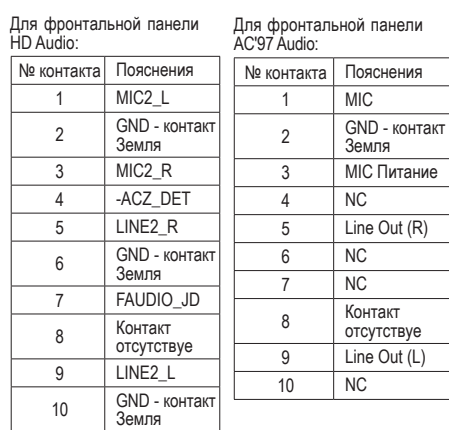

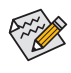

• По умолчанию фронтальная панель настроена на работу с аудиоподсистемой класса HD Audio. Для того, чтобы правильно сконфигурировать фронтальную панель для совместной работы с аудиоподсистемой AC'97 обратитесь за дополнительной информацией к Главе 5 "Конфигурирование 2/4/5.1/7.1-канальной аудиоподсистемы".

- Разъемы аудиоподсистемы представлены как на передней, так и на задней панели системного блока. Если требуется активировать режим Mute (временное отключение аудиосигнала) для задней панели, обратитесь к Главе 5 "Конфигурирование 2/4/5.1/7.1 канальной аудиоподсистемы" (только для шасси с фронтальной панелью HD Audio).
- Некоторые шасси оснащены фронтальной панелью, конфигурация которой отличается от стандартной. Для получения информации о конфигурировании аудиомодуля обратитесь к изготовителю корпуса.

# **12) CD\_IN (Разъем CD In)**

Этот разъем предназначен для вывода аудиосигнала с предусилителя оптического накопителя.

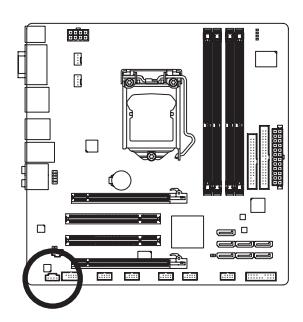

$$
\begin{array}{|c|} \hline \ldots \\ \hline \end{array}
$$

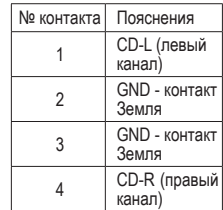

# **13) SPDIF\_I (Разъем S/PDIF In)**

Группа контактов предназначена для подключения разъема Вход цифрового аудиоинтерфейса S/PDIF и предполагает наличие специального оптического кабеля. По вопросам приобретения оптического кабеля обратитесь к локальному дилеру.

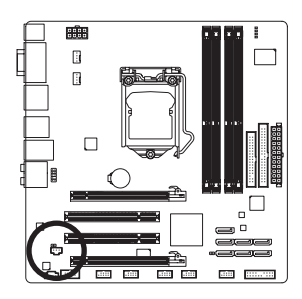

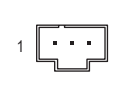

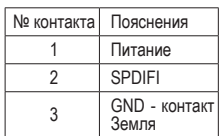

# **14) SPDIF\_O (Разъем S/PDIF Out)**

Группа контактов предназначена для подключения разъема Выход цифрового аудиоинтерфейса S/PDIF к внешним устройствам и платам расширений (например, современные графические и аудиоплаты). Разъем S/PDIF Out становится востребован в тех случаях, когда необходимо вывести звуковой сигнал на внешние устройства обработки звука после его преобразования средствами HDMI-интерфейса. За дополнительной информацией о подключении к системе устройств через S/PDIF-интерфейс обратитесь к Руководству пользователя соответствующей платы расширения.

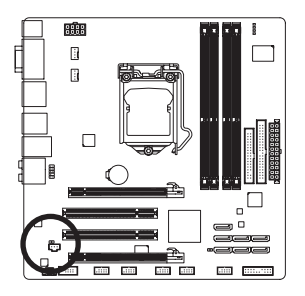

1 0 0

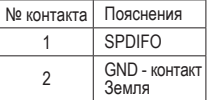

# **15) F\_USB1/F\_USB2/F\_USB3/F\_USB4 (Разъемы USB-интерфейса)**

Эти разъемы удовлетворяют требованиям спецификации USB 2.0/1.1 Каждый USB-разъем на плате поддерживает подключение двух USB-портов на выносной планке. По вопросам приобретения выносных планок обратитесь к локальному дилеру.

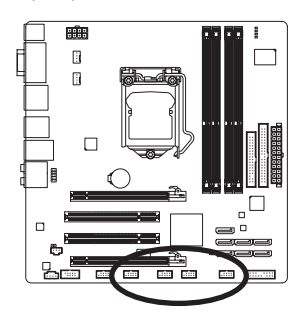

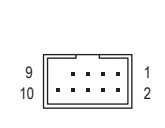

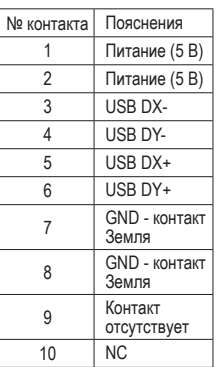

Когда компьютер переходит в состояние S4/S5 (режим сна/программное отключение), USB-порты подключенные к разъему F\_USB1 способны обеспечить подзарядку мобильных устройств (фирменная функция GIGABYTE ON/OFF Charge).

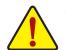

- Не подключайте к USB-разъемам на системной плате 10-контактные разъемы портов IEEE 1394 на выносных планках.
- Чтобы исключить риск повреждения оборудования, перед тем как инсталлировать выносную планку с USB-разъемами, выключите ПК и отсоедините силовой кабель от блока питания.

# **16) F\_1394 (Разъем IEEE 1394a-интерфейса)**

Разъем удовлетворяет требованиям спецификации IEEE 1394a. Каждый разъем на плате поддерживает подключение одного IEEE 1394a-порта на выносной планке. По вопросам приобретения выносных планок обратитесь к локальному дилеру.

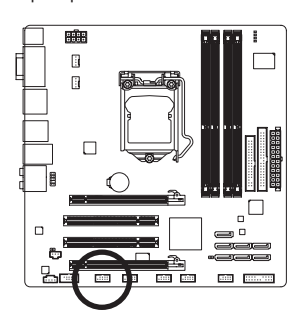

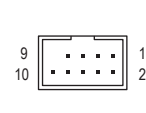

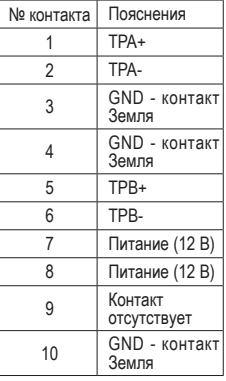

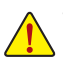

- Не подключайте кабель USB-портов на выносной планке к разъему IEEE 1394 на системной плате.
- Чтобы исключить риск повреждения оборудования, перед тем как инсталлировать выносную планку с портом IEEE 1394a, выключите ПК и отсоедините силовой кабель от блока питания.
- Для того чтобы осуществить соединение IEEE 1394-устройства с ПК, сначала подключите интерфейсный кабель к компьютеру, а затем к устройству. Заранее позаботьтесь о надежности соединения.

Инсталляция аппаратного обеспечения - 24 -

# 17) СОМА (Разъем последовательного порта)

Разъем СОМ на системной плате предназначен для подключения последовательного порта (факультативная поставка на выносной планке). По вопросам приобретения выносных планок обратитесь к локальному дилеру.

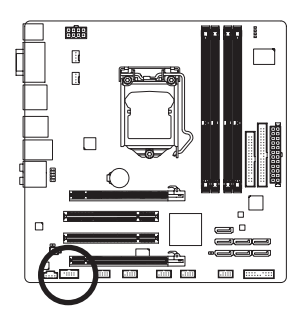

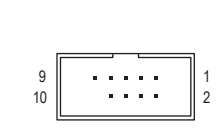

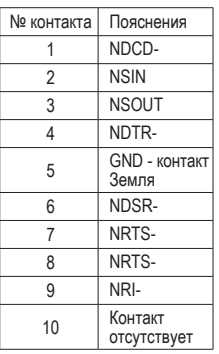

# 18) CLR\_CMOS (Перемычка Clearing CMOS)

С помощью перемычки Clearing CMOS можно очистить содержимое параметров CMOS, в частности вернуть параметры BIOS к заводским установкам по умолчанию. Для очистки содержимого CMOS замкните накоротко два контакта в течение нескольких секунд с помощью перемычки или металлического предмета, например, отвертки.

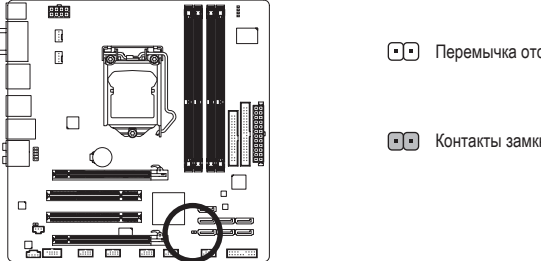

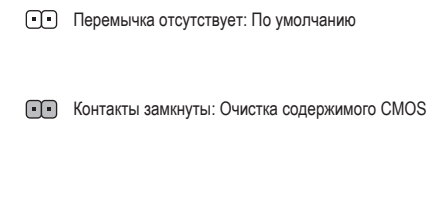

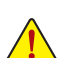

Чтобы исключить риск повреждения оборудования, до начала процедуры очистки содержимого CMOS выключите ПК и отсоедините силовой кабель от блока питания.

- По завершении процедуры очистки CMOS, перед включением ПК убедитесь в том, что перемычка удалена. Невыполнение этого требования может вывести системную плату из строя.
- После повторного старта системы, встроенными средствами BIOS Setup загрузите заводские установки по умолчанию, выбрав меню Load Optimized Defaults, или вручную сконфигурируйте параметры BIOS (информация о конфигурировании BIOS приведена в Главе 2, BIOS Setup).

# **19) PHASE LED (ИНДИКАТОР НАГРУЗКИ)**

Количество светящихся индикаторов обозначает степень загруженности процессора. Чем больше индикаторов светится, тем значительнее загрузка ЦП. Чтобы активировать функцию Phase LED, установите фирменное ПО Dynamic Energy Saver™ 2 (подробнее в Главе 4, раздел Dynamic Energy Saver™ 2).

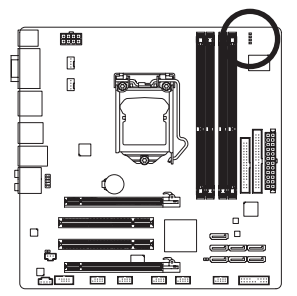

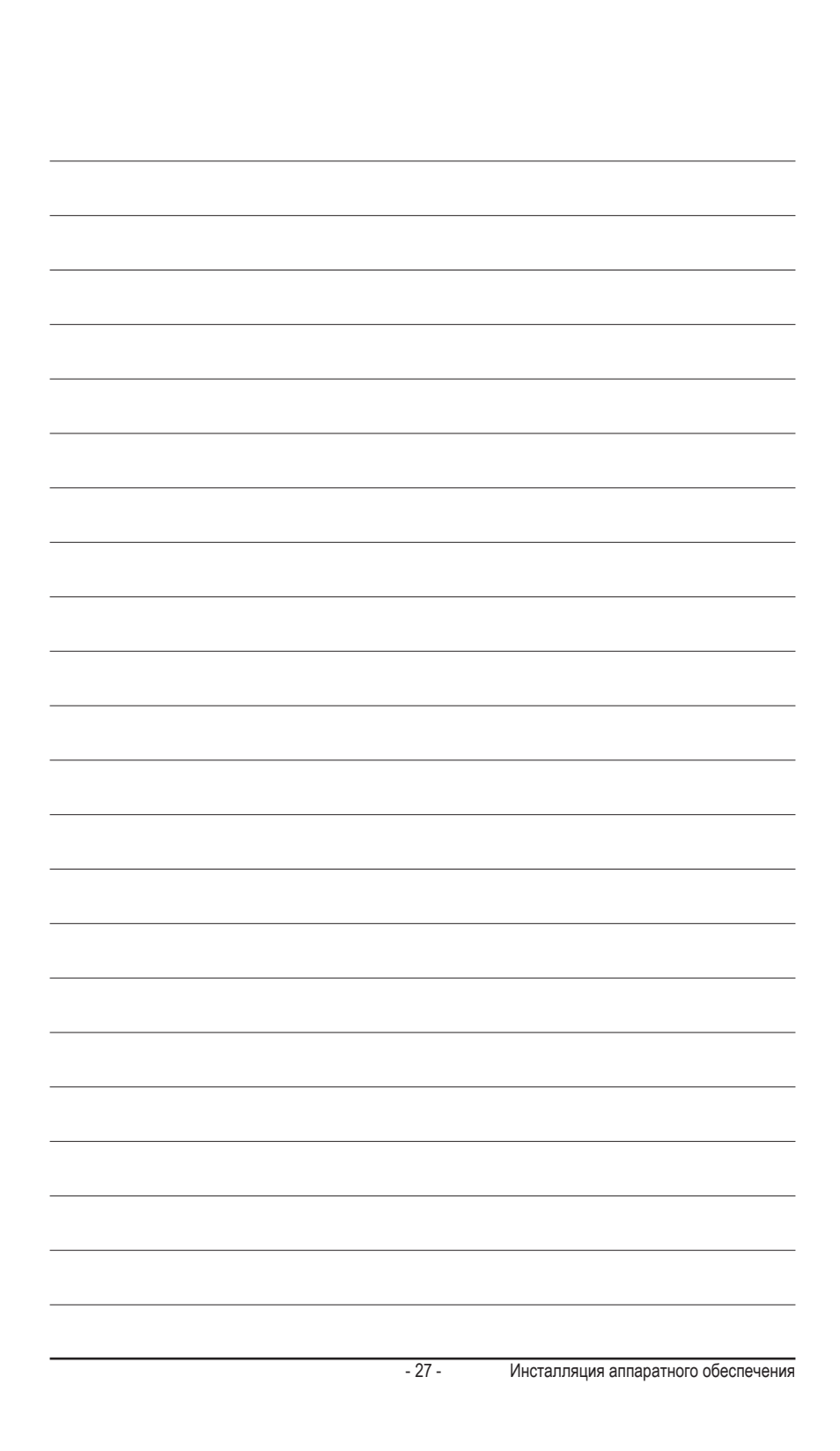